## Контроллер RL-8000A (8192 ріх, 220V, SD-карта)

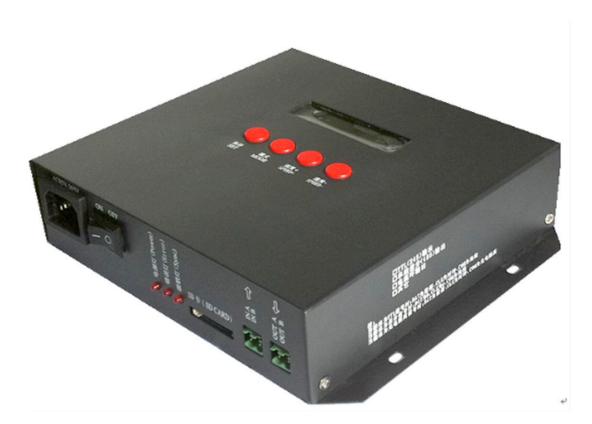

### 1. T-8000 System features

- 1、32~65536 gray level, support software Gamma correction。
- 2. Support the rules and special-shaped handle.
- 3. Eight-port output, every port can support 512-1024 pixels.
- 4. Offline (SD Card) control, can be multiple controllers used in combination, play back content stored in the SD card.
- 5. Compatible with single and dual IC, if you control a single line IC LED lights, without being connected to the CLK line.
- 6. New T-8000 have a screen, The controller can be encrypted to limit the times of use.
- NOTE: 1. When T-8000 controller controls less than 512 lamps the frame rate can reach 30 fps. When T-1000 controls more than 512 lamps and less than 1024 lamps the frame rate will slow down automatically.
- 2. In the 2012 production version of the T-8000 to add a Chinese flag on the surface, you must use the new software.

# 2. Support chips:

| Chip type                          | Software code& Controller type | Lamps/(MAX) | Note                                                                    |
|------------------------------------|--------------------------------|-------------|-------------------------------------------------------------------------|
| LPD6803,D705,1101,6909, 6912       | T-8000-6803                    | 8192        |                                                                         |
| LPD8806, LPD8809                   | T-8000-8806                    | 8192        |                                                                         |
| TM1803,TM1804,TM1809,TM1812        | T-8000-TM                      | 8192        | TM1804 and<br>TM1809 are<br>divided into high<br>speed and low<br>speed |
| TM1903, TM1904, TM1909, TM1912     | T-8000-TM19                    | 8192        |                                                                         |
| UCS6909, UCS6912, UCS7009, UCS5903 | T-8000-UCS-32                  | 8192        |                                                                         |
| UCS1903, UCS1909, UCS1912          | T-8000-UCS-256                 | 8192        | divided into high speed and low speed                                   |
| UCS3903                            | T-8000-UCS-102                 | 8192        |                                                                         |
| DMX512                             | T-8000-DMX                     | 1360/4096   | Compatible with standard DMX512                                         |
| WS2801, WS2803                     | T-8000-WS                      | 8192        |                                                                         |
| WS2811                             | T-8000-WS2811                  | 8192        | divided into high speed and low speed                                   |
| DS189                              | T-8000-DS189                   | 8192        |                                                                         |
| TLS3001,TLS3002, TLS3008           | T-8000-TLS                     |             |                                                                         |
| P9813                              | T-8000-P9813                   | 8192        |                                                                         |
| SM16715                            | T-8000-SM16715                 | 8192        | divided into high speed and low speed                                   |
| SM16716                            | T-8000-SM16716                 | 8192        |                                                                         |
| BS0901, BS0902                     | T-8000-0901                    | 8192        |                                                                         |
| BS0815                             | T-8000-0815                    | 8192        |                                                                         |

# 3. Appearance picture

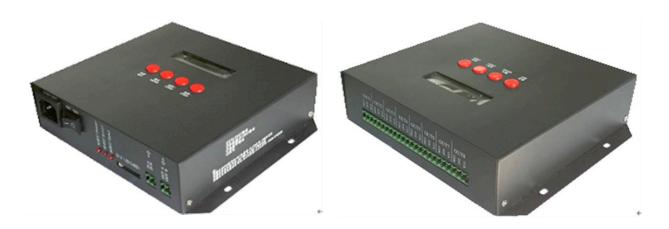

Picture 1 Picture 2

## 4. The meaning of flag

| Button | Meaning            |                                                    |  |
|--------|--------------------|----------------------------------------------------|--|
| SET    | Save your adjust   |                                                    |  |
| MODE   | Switch effect file |                                                    |  |
| SPEED+ | Turn up speed      | Press the speed adjustment button the file will in |  |
| SPEED- | Turn down          | turn play.                                         |  |

| DC 5V        | Power input     |
|--------------|-----------------|
| POWER        | Power light     |
| ERROR        | Error indicator |
| SD 卡/SD CARD | SD card slot    |

| CLK | Clock line  |
|-----|-------------|
| DAT | Data line   |
| GND | Ground wire |

NOTE: For the TTL(SPI) signal, the controller signal ground must connect to the LED ground wire directly.

#### 5. Mode of connection

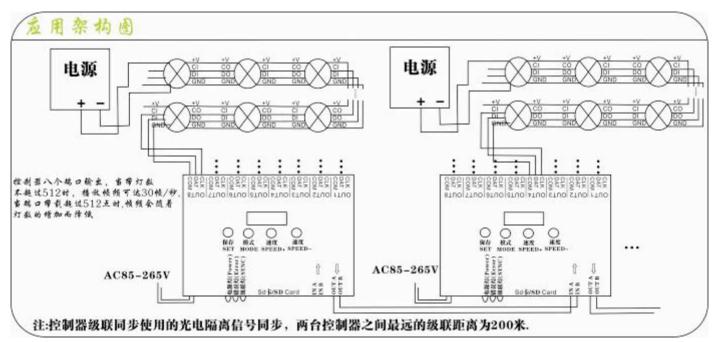

#### NOTE:

1. If the distance between controller and lamps more than 50m we suggest using differential signal transmission control or Photoelectric isolated signal transmission control, please read the manual carefully. Signal lines must be a cable, the best is Super five kinds of cable.

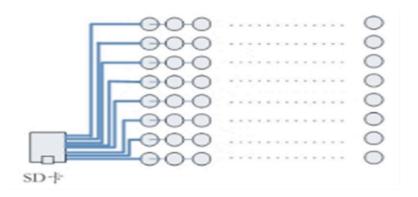

## 6. File saving:

Rules for naming files (Use of multiple controllers at the same time):

#### The name of the file on the first controller

```
"00_1.led" ------the first effect file

"01_1.led" ------the second effect file

"02_1.led" ------the third effect file

......

"15_1.led" ------the fifteenth effect file
```

#### The name of the file on the second controller:

```
"00_1.led" ------the first effect file

"01_1.led" ------the second effect file

"02_1.led" ------the third effect file

"15_1.led" ------the fifteenth effect file

......
```

### 7. Specific parameters:

Memory card:

type: SD card (suggest using high-speed SD card)

Capacity: 128MB—2GB

Format: FAT

Store file Format: \*.led

### Physical parameters:

Working voltage: DC 5V

Working power: 3W

Size: L200mm×W170mm×H50mm

Weight: 1.5KG

Signal port: 3pin connect port

#### NOTE:

Before copy files to SD card  $\,$  , The SD card must be formatted as FAT format.

The SD card in controller cannot be hot-swappable, plug the SD card every time, yo disconnect the power supply

## 8. T-8000 GPS Wireless synchronization scheme

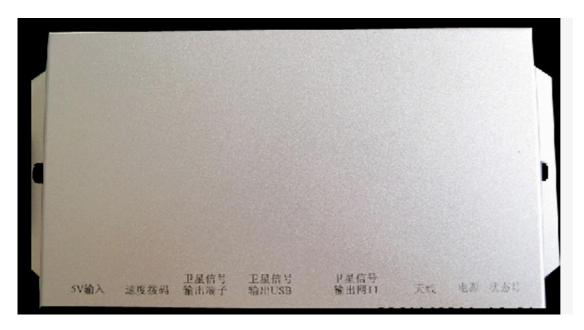

## GPS wireless synchronized receiver

### Production characteristic

1. Solve the problem that can't install the cable between the buildings and the buildings so caused by the controller and the controller cannot work synchronously.

#### Product standard

size: L163mm \* W93mm \* H30mm

weight: 0.3KG

working voltage: DC5V

Power: 2W

Working temperature: -20°(~80°(

## The wiring diagram

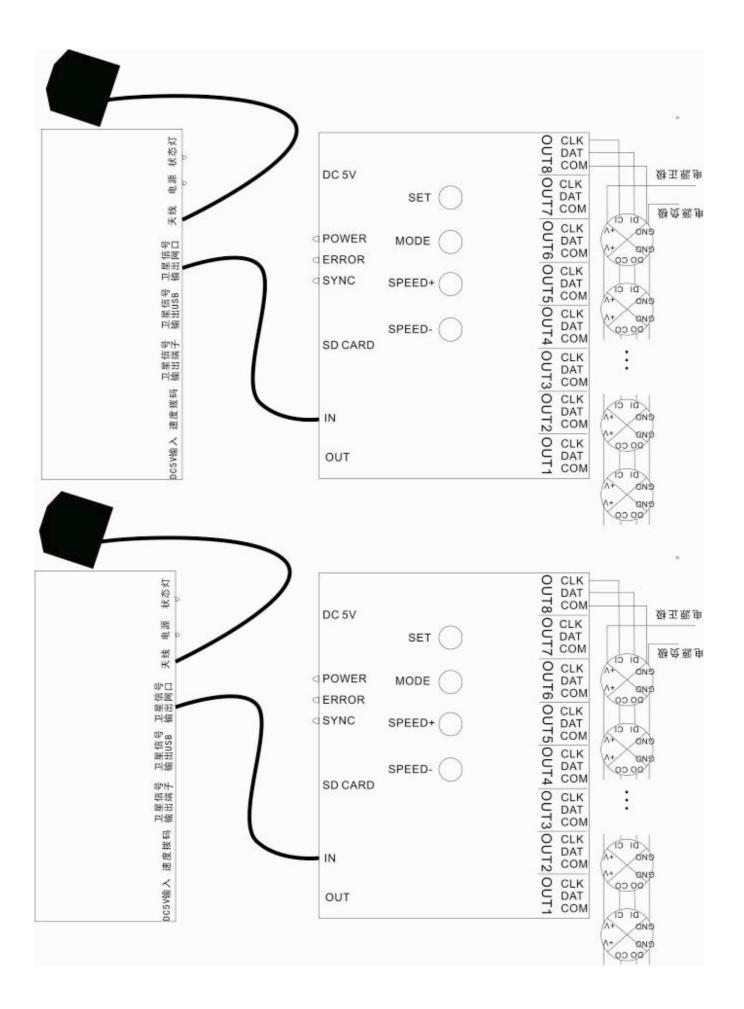

#### 9. Trouble shooting:

Question 1: After power, the T-8000 ERROR indicator has been flashing without

### display output

answer: The ERROR indicator has been flashing means the controller did not read the card correctly, possible problems:

- ⊝SD card is empty, with no effect file.
- ⊜The effect file in the SD card and the controller model are not match, please choose correct controller model in LedEdit and then re-create the effect file \*led.
- ⊛SD card did not format to FAT before copy effect files.
- ©Changing the SD card and then test to exclude the possibility of a bad SD card Question 2: The controller is powered on, the indicator is normal, but the lamps have no effect change

Answer: The reasons for this are as follows:

- ⊖ Check if the lamp's signal line and the controller connected correctly
- If the TTL signal is received, the lamp and the controller must be common ground, that means connect the lamp's and the controller's ground wire together
- ⊛ Check if the model chose during making display files on the SD card match the chips used in the lighting

Question 3: Controller and light connected, after. Lamps flicker. Controller indicator to normal.

Answer: ⊝ The ground wire is not connected between the controller and lighting.

- ⊜ The file in SD card is bad, Chip model does not match with the actual.
- ⊕ Insufficient power supply.

Question 4: The SD card can not be formatted.

Answer: ⊝First make sure the SD card on the side of the protection switch is already open.

- ⊜SD card reader is broken
- ⊛Do all of this can't deal with the question. Change the SD card tests again.